# **Benutzerdokumentation**

# **Inhaltsverzeichnis**

- 1 Allgemeine Systembeschreibung
- 2 Installation
- 3 Bedienung des Produkts
	- 3.1 Startmenü
	- 3.2 Steuerung
	- 3.3 Spielumgebung
	- 3.4 Allgemeine Definitionen

### **1 Allgemeine Systembeschreibung**

Bei unserem Produkt handelt es sich um ein 2D-Spiel. Unser Spiel basiert auf einem ausgeklügelten, eigens aufgestellten Handlungsverlauf.

# **2 Installation**

(voraussichtliche) minimale Systemanforderungen:

- Betriebssystem: 64-bit Windows
- Arbeitsspeicher: 300MB RAM
- Prozessor: 500MHz

Die Installation, die im Moment ausschließlich darin besteht, den von den Entwickler zur Verfügung gestellten Ordner zu kopieren, ist durchaus einfach. Anschließend kann die Datei "Koramu.exe" ausgeführt werden, um das Spiel zu starten.

# Zusatzinformationen:

Um das Spiel ausführen zu können müssen folgende DLLs ("dynamic linking library") auf dem System vorhanden sein:

libFLAC-8.dll, libfreetype-6.dll, libjpeg-9.dll, libmikmod-2.dll, libmodplug-1.dll, libogg-0.dll, libpng16-16.dll, libtiff-5.dll, liborvis-0.dll, liborvisfile-3.dll, libwebp-4.dll, msvcp140.dll, SDL2.dll, SDL2\_image.dll, SDL2\_mixer.dll, SDL2\_tff.dll, smpeg2.dll, vcruntime140.dll, zlib1.dll

Diese Dateien müssen sich lediglich mit der auszuführenden Datei (Koramu.exe) im selben Ordner befinden, weshalb keine weiteren Installationstätigkeiten nötig sind.

# **3 Bedienung des Produkts**

Grundsätzlich soll und darf der Benutzer nur mit der Datei "Koramu.exe" interagieren. Eine Veränderung anderer Dateien würde ein undefiniertes Verhalten des Programmes hervorrufen.

Um das Starten des Spiels zu vereinfachen, wird empfohlen eine Verknüpfung auf "Koramu.exe" am Desktop zu erstellen.

# **3.1 Startmenü**

Der Benutzer wird zu Beginn vom Startmenü (Abb. 1) gegrüßt. Über dieses hat der

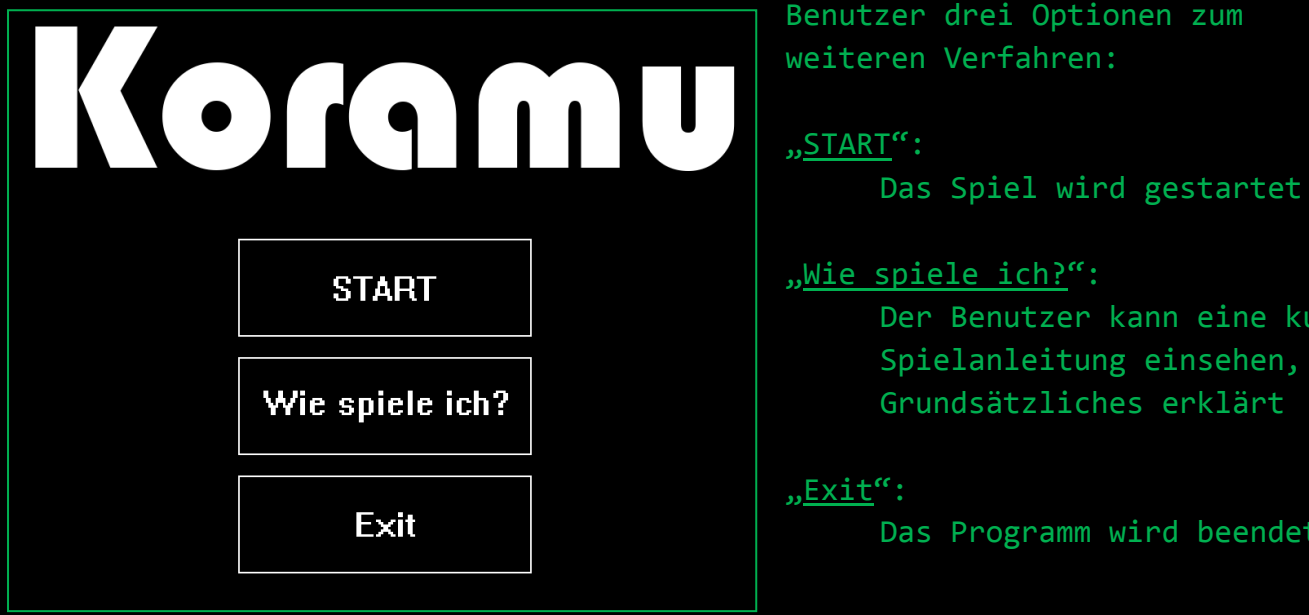

"Wie spiele ich?":

Der Benutzer kann eine kurze Spielanleitung einsehen, die Grundsätzliches erklärt

Das Programm wird beendet

**Abbildung 1 "Startmenü"**

#### Zu "Wie spiele ich?":

Um zurück zum Startmenü zu gelangen, kann der Benutzer Das Bedienelement in Abb. 2 verwenden.

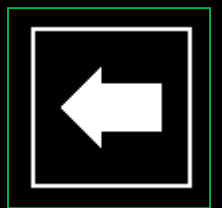

**Abbildung 2 "Bedienelement – 'zurück' "**

#### Zu ..Start":

Direkt nach dem Bedienen des Knopfes, beginnt das Programm damit das Spiel mit den dazugehörigen Komponenten zu laden. Nach einer in der Regel sehr kurzen Wartezeit, sollte der Benutzer eine steuerbare Spielfigur in einer zweidimensionalen, virtuellen Welt auffinden. (Abb. 3)

# Zu ..Exit":

Sobald dieses Bedienelement geklickt wird, werden alle vom Programm gestarteten Prozesse auch wieder beendet.

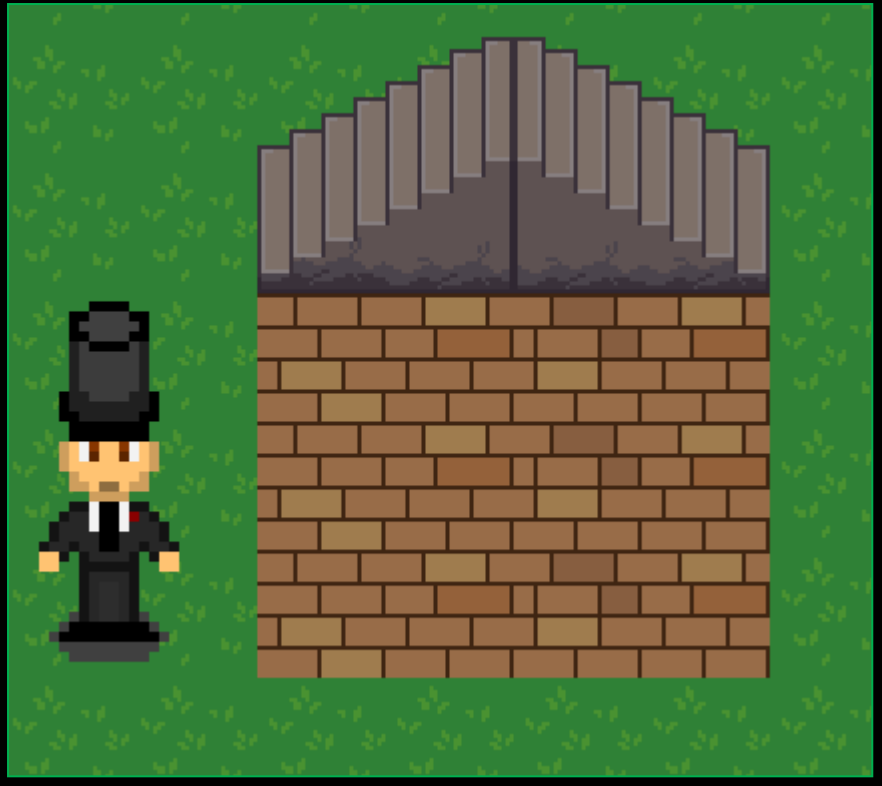

**Abbildung 3 "Spielumgebung"**

#### **3.2 Steuerung**

Für die Steuerung im Spiel wird lediglich die Tastatur genutzt. Zu diesem Zwecke genügt eine einfache, herkömmliche Tastatur.

Der Hauptcharakter (Abb. 3 links) kann in vier Richtungen mit Hilfe der Tasten ,w'-,a'-,s'-,d' bewegt werden, wobei gilt:

 $\mathbf{w}^{\mathfrak{c}}$  : oben  $\qquad \mathbf{s}^{\mathfrak{c}}$  : unten ,a' : links ,d' : rechts

Um das Spiel zu pausieren, muss die ,ESC'-Taste bedient werden. Diese führt den Benutzer in ein Pausemenü, welches entweder das Fortsetzen des Spiels, das Speichern des Spiels oder das Beenden von selbigem ermöglicht (Abb. 4).

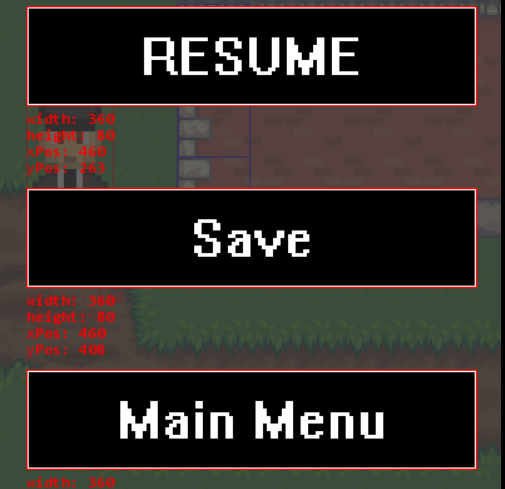

**Abbildung 4 "Pausemenü"**

Im Pausemenü und in den Menüs im Allgemeinen können Schaltflächen durch das Anklicken mit der Maus bedient werden.

# **3.3 Spielumgebung**

# Kollision mit Objekten:

Die Spielfigur befindet sich in einem virtuellen Dorf, in dem sie sich grundsätzlich frei bewegen kann. Es existieren jedoch Bereiche auf der Karte, die der Spieler nicht betreten kann. So wird der Spieler z. B. angehalten, falls er sich gegen einen Baum oder gegen eine Hauswand bewegen will. Sprich er kollidiert mit dem Objekt. Der Bereich, an dem die Kollision des Spielers festgemacht wird, besteht jedoch nur aus einem kleinen Teil (ca. ein Fünftel) der Spielfigur (Abb. 5 blaues Rechteck).

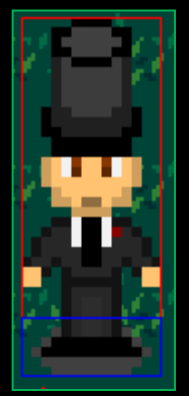

**Abbildung 5 "Kollisionsbox"**

# Interaktion mit anderen Figuren (NPC):

Durch das betätigen der Interaktionstaste, kann eine andere, benachbarte<sup>1</sup> Spielfigur (NPC) angesprochen werden. Dieses Gespräch beginnt damit, dass der NPC einen Text erstellt, der in einer Dialogbox ausgegeben wird. Danach endet das Gespräch auch in der Regel. Ausnahmen sind z. B. Dialoge, die für den weiteren Verlauf des Spiels im Rahmen der Storyline von Bedeutung sind und dadurch weitere Interaktion vom Benutzer anfordern.

# Interaktion mit anderen Objekten:

Grundsätzlich besteht die Interaktion mit den meisten Objekten der Spielumgebung darin, dass nach dem Betätigen der Interaktionstaste, dem Benutzer eine kurze, zu dem Objekt zugehörige Nachricht in einer Dialogbox präsentiert wird.

# Betreten von Türen:

Um eine Umgebung hinter einer Tür zu betreten muss der Benutzer die Spielfigur auf die zu betretende Türe zusteuern. Sobald dann er zum Kontakt zwischen der Kollisionsbox des Spielers (Abb. 5 blaues Rechteck) und der Türe kommt, wird der Benutzer in die Umgebung hinter der Türe geladen.

 1 Als "benachbart" gilt eine Spielfigur/ein Objekt genau dann bezeichnet, wenn der Hauptcharakter in die Richtung der anderen Figur schaut und der Abstand zwischen beiden gleich null ist.

# **3.4 Allgemeine Definitionen**

# NPC:

Ein NPC(non-player character; zu Deutsch: Nicht-Spieler-Charakter) ist jede Spielfigur, die nicht vom Benutzer (sondern vom Programm) gesteuert wird.

# Dialogbox:

Eine Dialogbox ist eine rechteckige Entität, die zum Zwecke der Interaktion zwischen Benutzer und Spiel, jegliche Art von Dialogtext enthält. Die Dialogbox erscheint und verschwindet automatisch mit dem Beginn bzw. Ende eines Dialoges. Dialoge können mit sämtlichen Arten von Objekten "geführt" werden (Nicht nur mit NPCs).

# Interaktionstaste:

Die Interaktionstaste wird vom Programm standardmäßig auf die Taste ,e' auf der Tastatur gesetzt.

Die Interaktionstaste ermöglicht das Interagieren mit jeglichen Objekten der Spielumgebung. Falls eine Interaktion zum Zeitpunkt des Betätigens der Interaktionstaste nicht möglich ist, äußert sich dies darin, dass das Programm nicht auf das Bedienen der Taste reagiert, sondern den Spielverlauf wie gehabt fortsetzt (Es passiert praktisch nichts).